# MOTION DEVELOPMENT KIT (MDK)

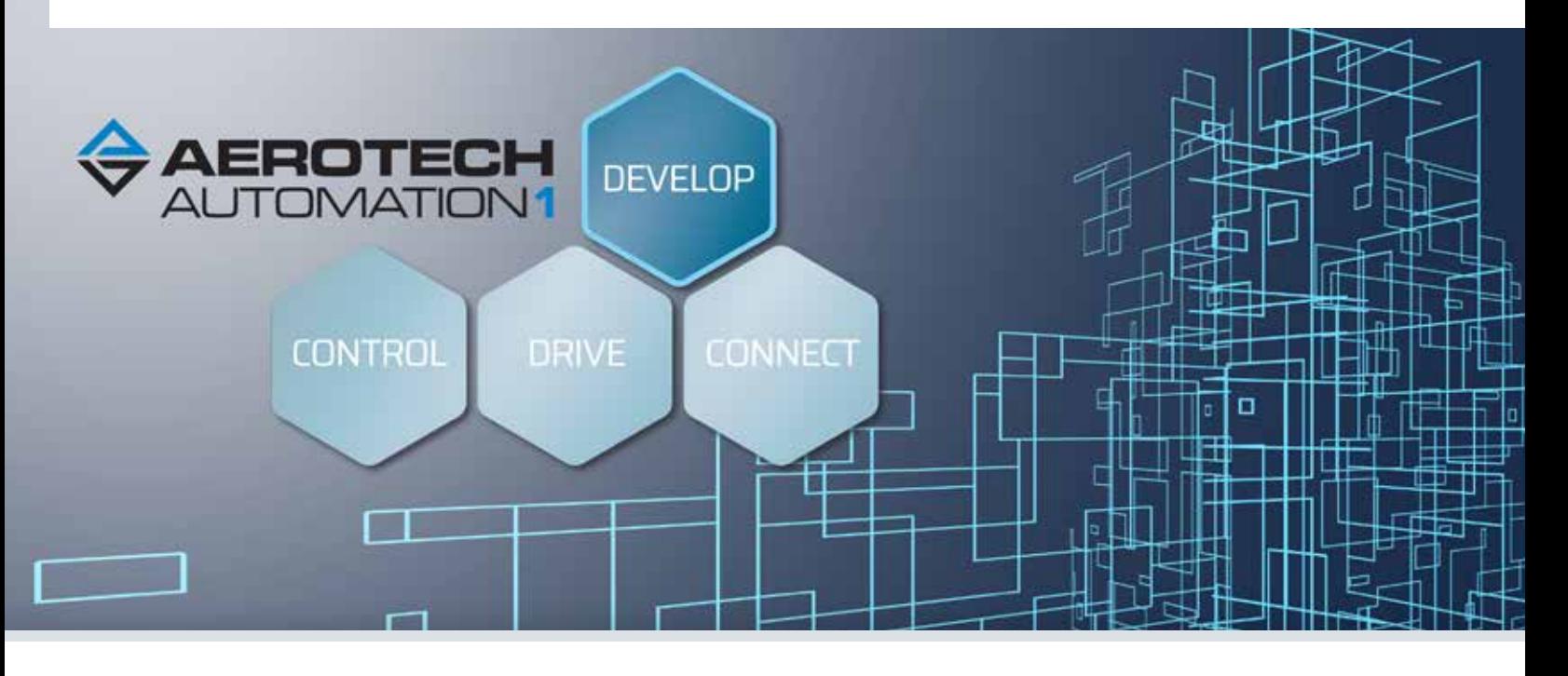

## **Better Machines. Built Faster.**

Built to be more powerful and simpler to use than its predecessor, the Automation1 Motion Development Kit (MDK) is the most user-friendly interface available for precision motion control. The Automation1 MDK makes it easier than ever to set up a motion control system and implement industry-leading machine control.

## **One Development Environment**

The Automation1 MDK is your one development environment for precision motion control. Tools like the Machine Setup quick configuration wizard, the modern AeroScript programming language and the Data Visualiser digital oscilloscope come together to set up, program and optimize servo and stepper motors, precision mechatronic devices and galvo scanning systems.

- *• Introduces the most user-friendly interface available for precision motion control*
- *• Connects and deploys programs to the Automation1 Intelligent Software-based Machine and Motion Controller (iSMC)*
- *• Drastically reduces system setup/ deployment times*
- *• Compiles large programs 50 times faster and develops more advanced programs with new programming language features*
- *• Deploys custom user interfaces for Linux computers*
- *• Simulates your process before going live*
- *• Allows for collaboration with team members*

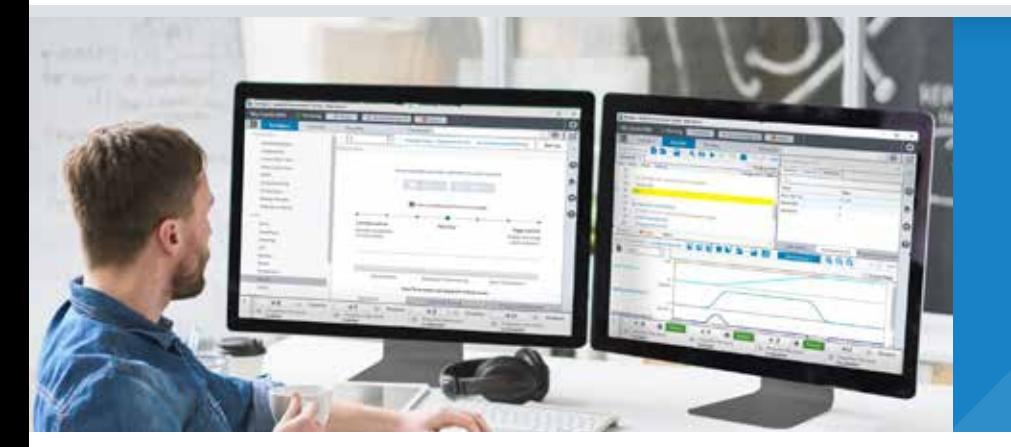

## **— INCLUDES —**

- Studio Application
- Status Utility Application
	- Console Application
		- Help Files

### **STUDIO APPLICATION**

The Automation1 studio application is a powerful central command center for configuring, developing and optimizing your motion control system. It includes several application-wide features for interfacing with a controller and connected devices, three dedicated workspaces and many more tools designed to help users succeed.

#### Be More Efficient with New Configure Workspace

Drastically reduce your system setup/ deployment time — in some cases from days to minutes — thanks to a user-friendly, intuitive interface and machine setup wizard. Quickly enable, home and jog axes with the axis dashboard. Finalize your setup with automatic feedback tuning and EasyTune®, single-button tools that maximize the performance of your motion system.

With Automation1, you can even begin developing your process before hardware arrives. The powerful "virtual axes" feature allows you to prove out your process before you are ready to connect to, or even purchase, real hardware.

#### A Develop Workspace You'll Want to Use

Developing your process is simple and enjoyable with the Automation1 studio. Use the most powerful, modern integrated development environment (IDE) and programming language in the motion control industry, including features that make your life easier:

- intelligent autocomplete
- line highlighting
- live build checking
- context sensitive help
- new AeroScript programming language

#### Powerful Tools for Complex Tasks

The visualize workspace contains a powerful digital oscilloscope. Perform complex machine optimizations by looking at multiple signals side-by-side or zeroing in on specific characteristics of your data. Powerful verification, commissioning and optimization tools include debugging tools and variable and I/O watch windows. The data visualizer includes 1D and 2D graphs and can compute Fourier transforms of any signal, allowing you to identify any troublesome frequency content.

#### **STATUS UTILITY & CONSOLE APPLICATIONS**

Further optimize your experience with the Automation1 status utility and console applications. The status utility displays the status of hundreds of data points for each axis of motion, while the console enables a simple, command line interface to the controller.

#### **SUPPORT AT EVERY STAGE**

During your development process and throughout your machine's lifecycle, Aerotech has a team ready to support your needs. Our field sales and application teams become an extension of your design team, even as you are still considering solution options for your system.

When engineering your solution, Aerotech continues to serve as a resource to your team. Leverage our expertise as a design partner or bring us on for a simple consultation. Customers use our system engineering expertise to expand upon their own capabilities.

As you build, commission, operate and service your system, Aerotech's global technical support team guides your efforts. We have technology experts ready to optimize your process and develop code for your machine.

#### **Controller Status**

The controller status bar allows you to quickly answer the questions, "Am I connected, to what am I connected, and what is the status of that connection?" It also enables you to reset the controller, acknowledge faults and abort programs that are running on the controller.

#### **Immediate Commands**

The immediate commands interface allows you to send single line commands to be executed on the controller. This functionality is perfect for simple commands, such as asynchronous motion commands, switching programming modes, setting variables and setting I/O.

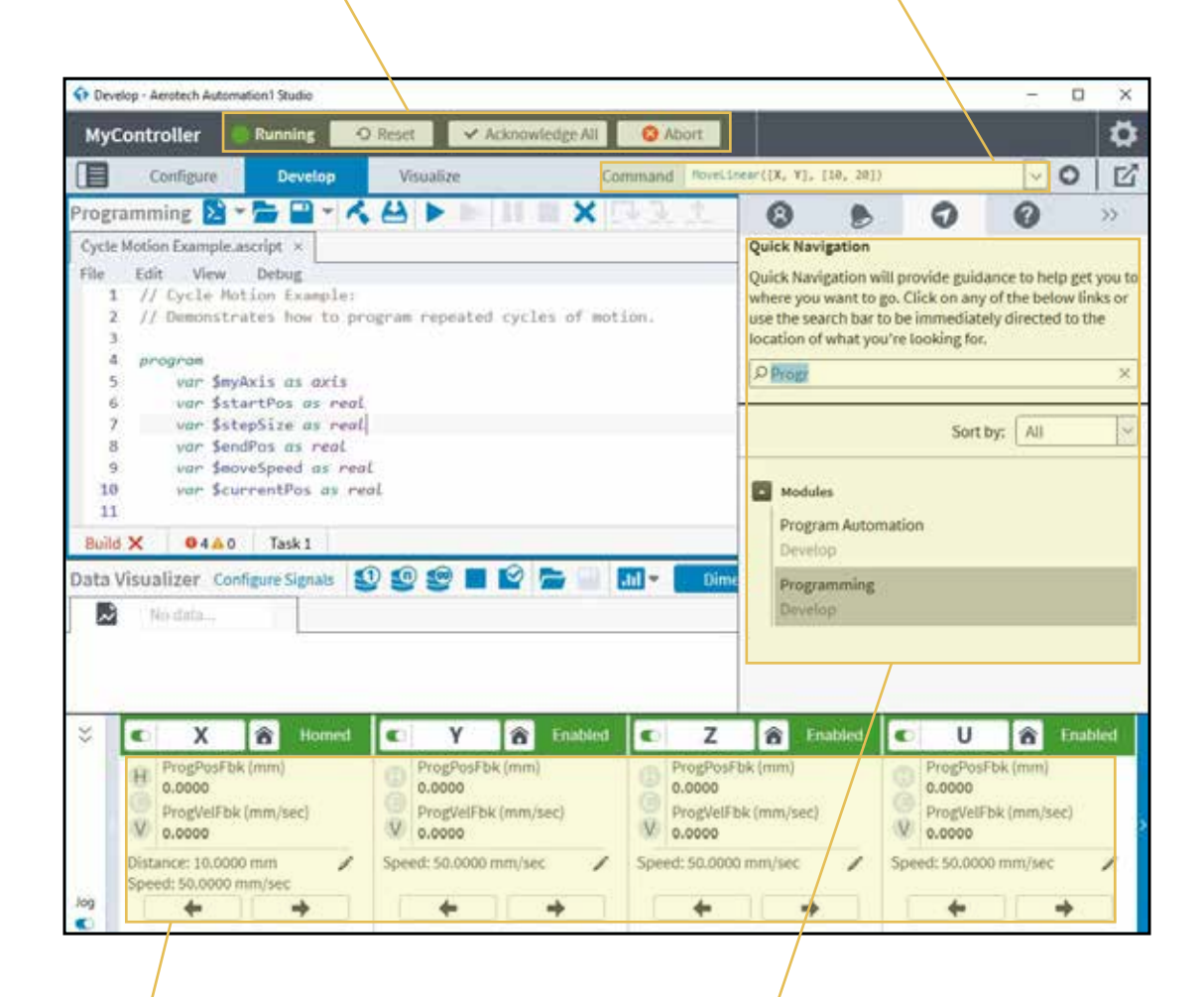

### **Axis Dashboard**

Quickly enable, home and jog axes from the new axis dashboard. Built with flexibility in mind, the axis dashboard includes a minimized view, a maximized view and a maximized view with jog controls. View up to three data items, selectable per axis, including position, velocity and acceleration command and feedback signals.

### **Sidebar**

The sidebar is a powerful application feature that makes it easy for you to manage user access and get notified of events that happen on the controller or a connected device. From here, you can quickly jump to specific areas of the application and directly access insightful help documentation.

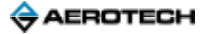

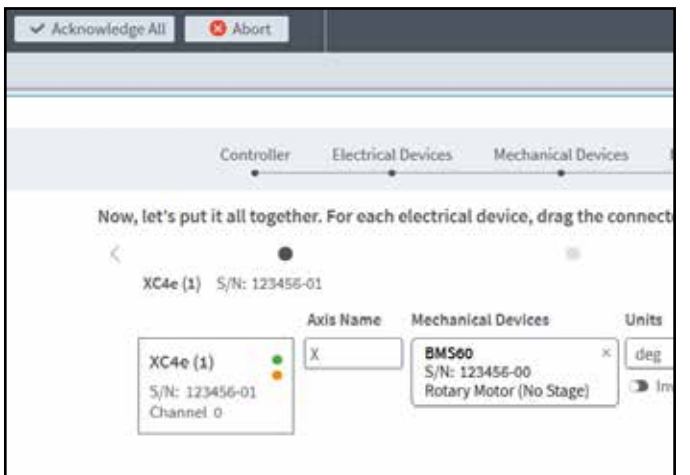

### **Machine Setup**

Quickly add drive electronics and precision motion control mechanics to your motion control system via the machine setup wizard. When connected via the HyperWire™ bus -Aerotech's newest and fastest fiber-optic communication bus — motor drives are automatically identified and added. Drive firmware is loaded with the click of a button. Then, simply drag and drop your precision mechanical device to the corresponding drive electronics to create an axis that is ready to move.

## **EasyTune®**

EasyTune® is the most advanced autotuning tool available. Entirely data-driven, the algorithm mimics the process followed by an experienced controls engineer. EasyTune® runs a system identification operation, develops a baseline stabilizing controller, and enables progressively more sophisticated compensation via loop-shaping procedures. This means your system has the highest practical bandwidth in just minutes — and you didn't need to provide any input.

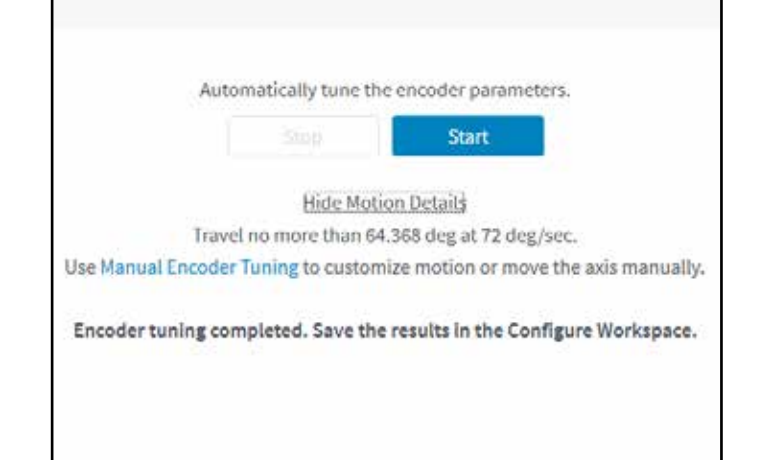

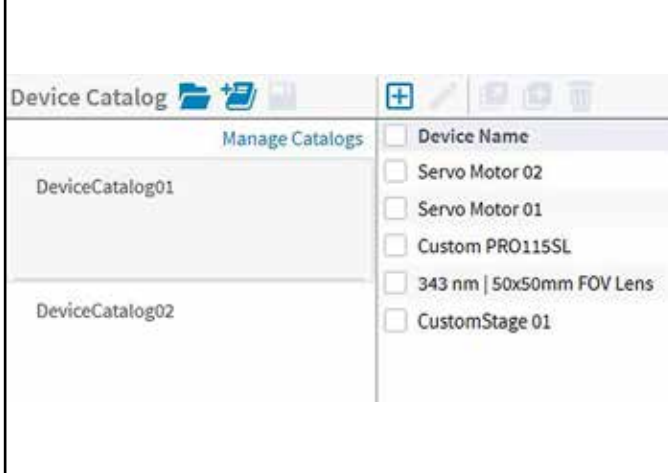

## **Device Catalog**

Device catalog files contain detailed device descriptions that enable Machine Setup to quickly configure third-party devices. The Studio application's Device Catalog wizard creates and manages these files. Each file contains one or many device profiles of thirdparty stages, motors and galvo lenses.

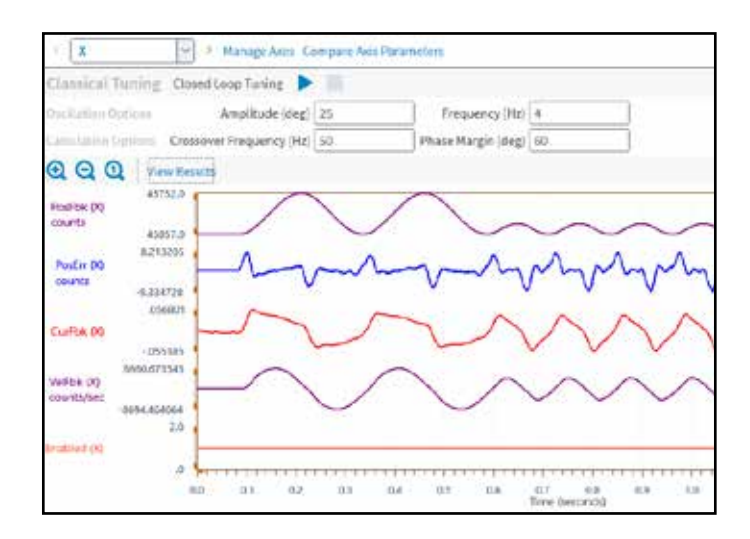

## **Classical Tuning**

The classical tuning technique involves exciting the axis using a predefined input, measuring the resulting data and calculating a set of servo gains that match a given criteria. The goal of the autotune algorithm is to translate a set of tuning specifications, described by the openloop crossover frequency and phase margin, into a set of servo gains.

#### **Frequency Response Tool**

The frequency response tool supports several different response types and digital filter types, and it can autofit digital filters. Advanced tools like three different excitation methods, pole-zero plots, quick loop shaping tools and more make it simple to evaluate and optimize complicated systems.

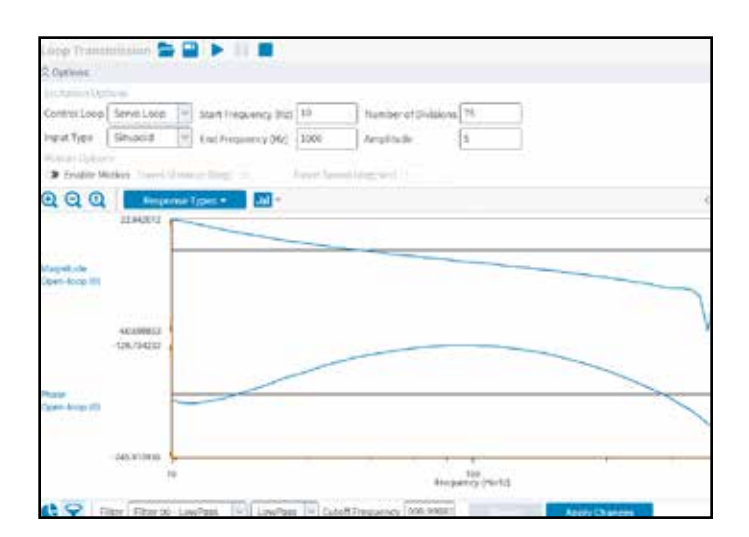

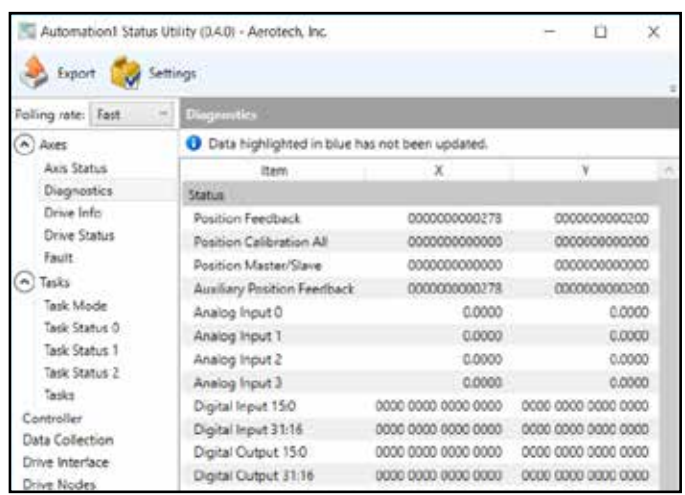

## **Status Utility**

This customizable display shows detailed information about each connected Aerotech drive and programming task, including the status of up to 32 axes, all controller tasks and several critical controller status details. Use it to quickly view the status of axis and task faults and controller information – including performance and internal counters – as well as axis homing, enabled controller features, axis I/O, hardware limits, Hall effect sensors and encoder feedback signals. All data can be easily exported to an HTML file.

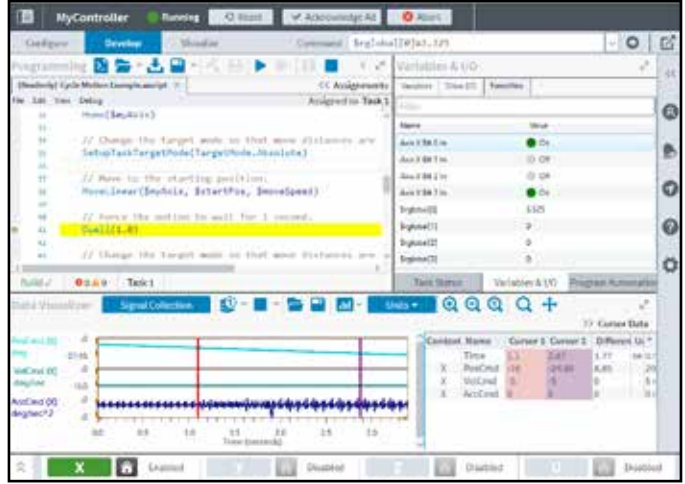

## **Powerful Programming**

With a modern text editor that delivers meaningful syntax highlighting, intelligent autocomplete and real-time build checking, it's easy for developers to access the right syntax and trust their programming is being developed correctly. Additional features include a single-line command prompt for quickly executing commands and calling known library functions, a variable and I/O watch window and a data visualization tool that's great for prototyping, commissioning and optimizing your application.

## **Debug Control**

Insert breakpoints, run and pause your program, step into or step over subroutines and toggle breakpoints easily. Debug control conveniently lives next to file controls, and this simplified approach means you can start developing programs very quickly.

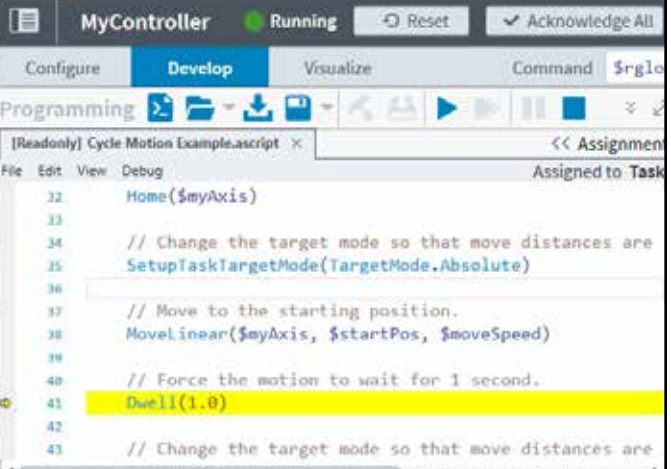

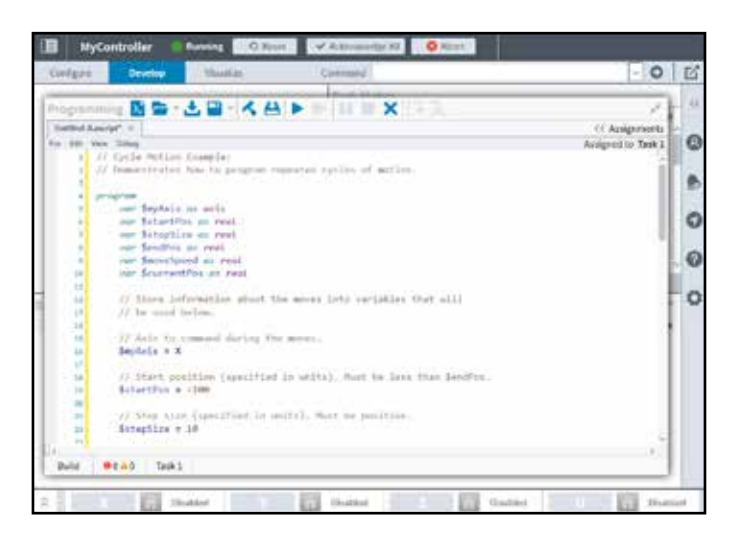

## **AeroScript Programming Language**

AeroScript takes motion control programming to a powerful new level. G-code commands are included by default, allowing trajectories generated by the wide array of computer-aided manufacturing (CAM) post processors to be easily executed on the Automation1 controller. No delineation is required between AeroScript and G-code, so AeroScript's advanced features can be easily integrated with G-code. Users can access many language features and integrate this control with motion.

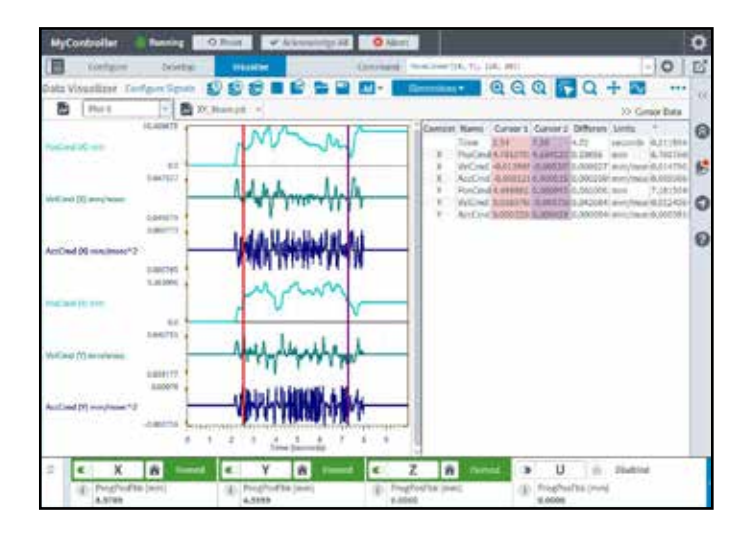

## **Visualize Your Data**

The Automation1 studio application contains powerful data collection and visualization tools. The data visualizer tool enables process optimization by integrating with your AeroScript programs and programming environment.

## **Control Your Data Collection**

Collect single sets, multiple sets or an infinite stream of data that can be viewed directly in the Automation1 Studio application. Save your files and share them with colleagues enabling better collaboration within your team. Enable data collection to be triggered directly by AeroScript programs or manually managed with the data visualizer controls.

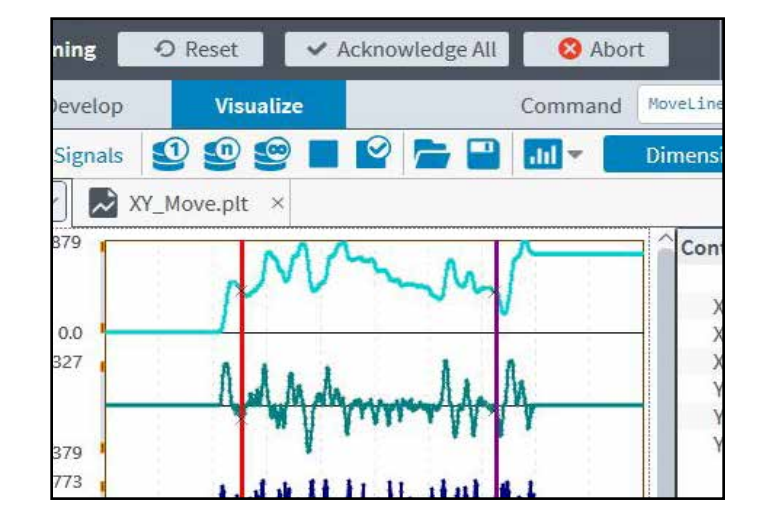

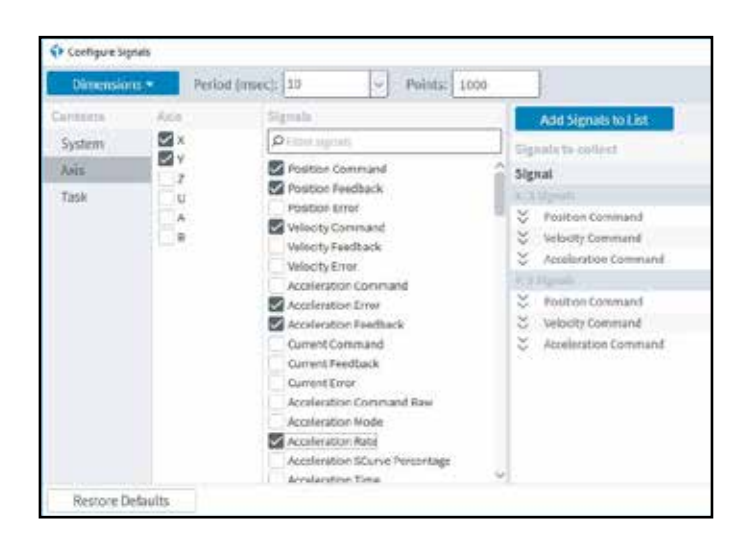

## **Configure Your Collection**

Data collection is quickly configured using the configure signals wizard. Choose from hundreds of available signals. Set up both one and two-dimensional data collection.

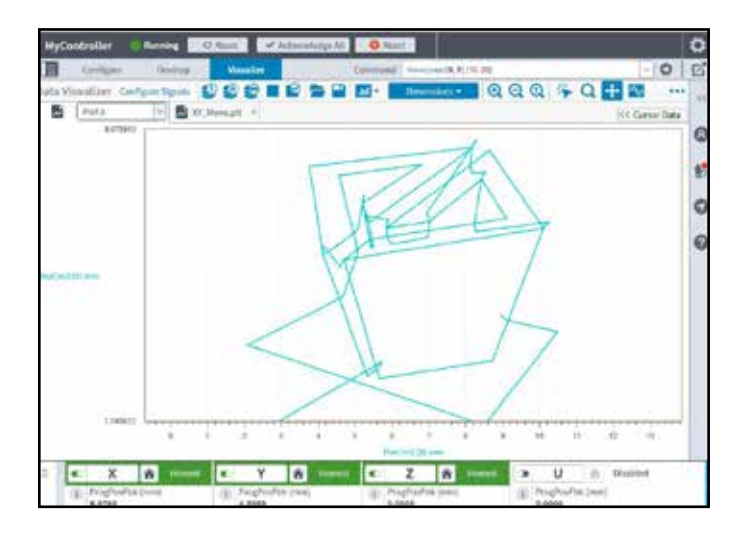

### **2D Plots**

View your contoured motion paths by plotting data in two dimensions. The 2D plotting capability enables key features like plotting 2D position commands versus 2D position feedback. This enables quick and easy inspection into actual system performance.

## **Frequency Domain Plots**

Perform multiple types of Fourier transformations in order to evaluate the frequency content of your data. Looking at frequency content is often helpful for identifying machine oscillations and, in turn, optimizing system performance.

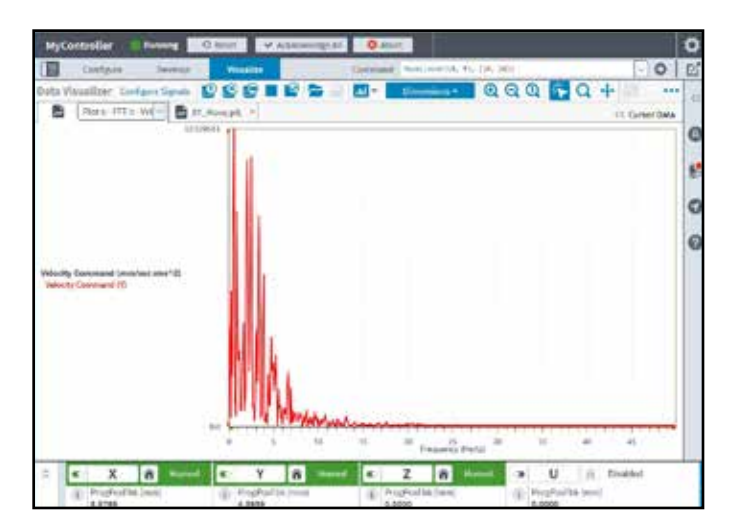

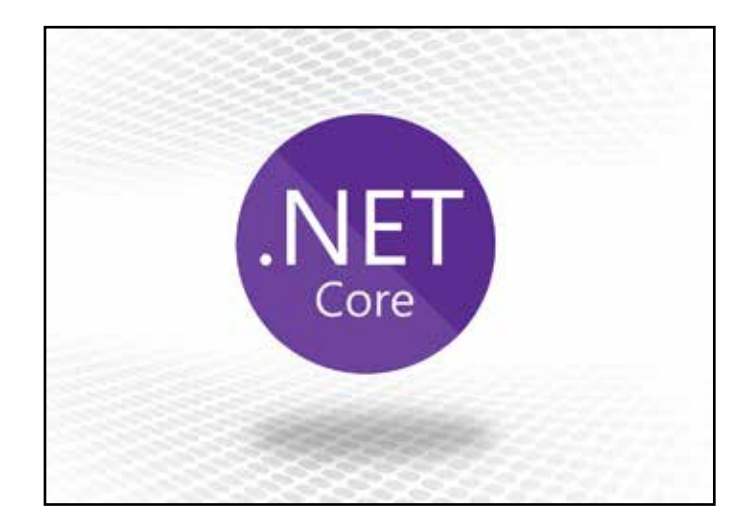

## **Built on .NET Core**

A powerful .NET API, built on .NET Core, makes Aerotech's controllers flexible enough to handle everything from simple motion to multiple-axes motion coordination and synchronization in your machine.

#### AUTOMATION1 MDK FEATURES

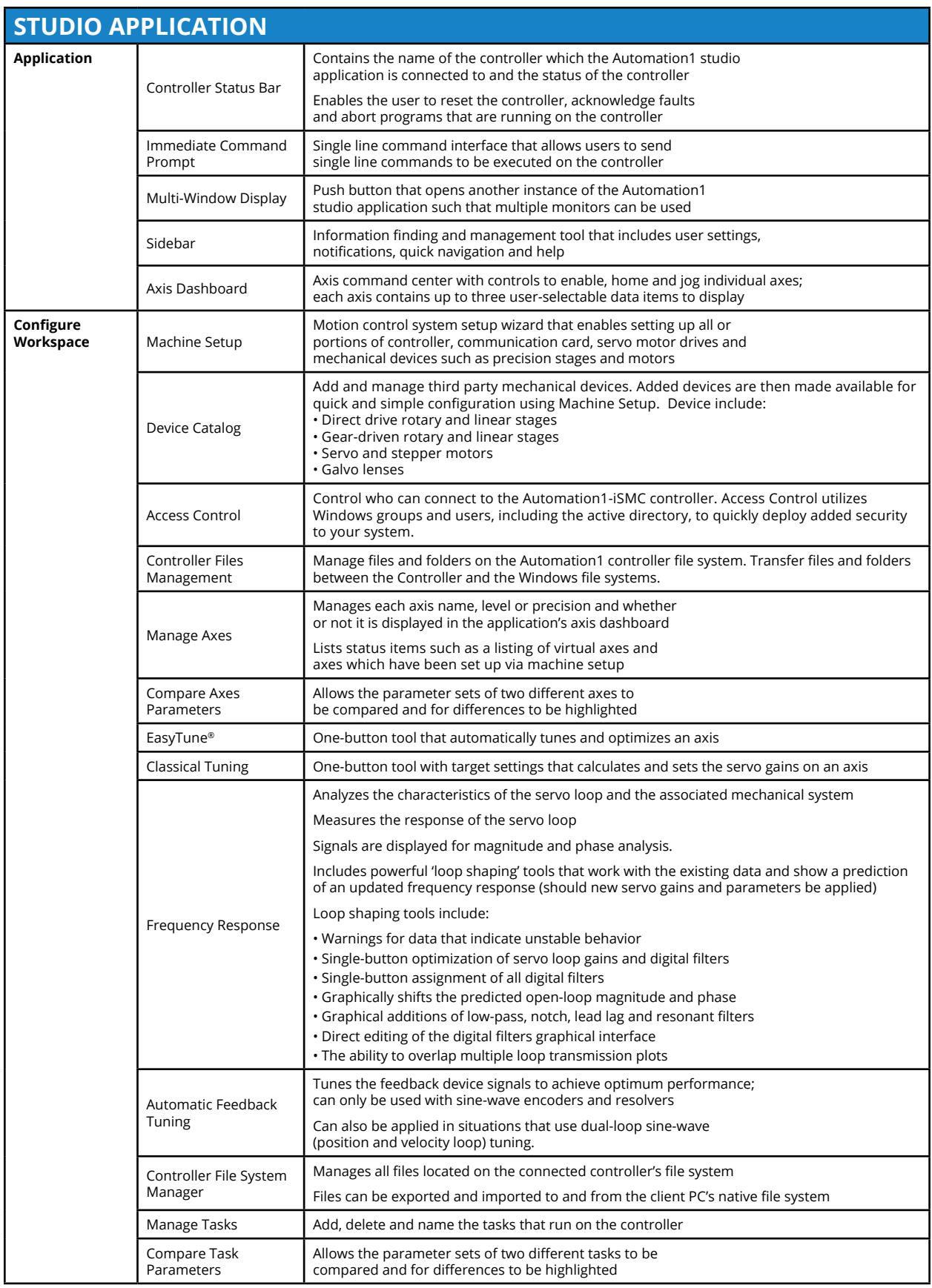

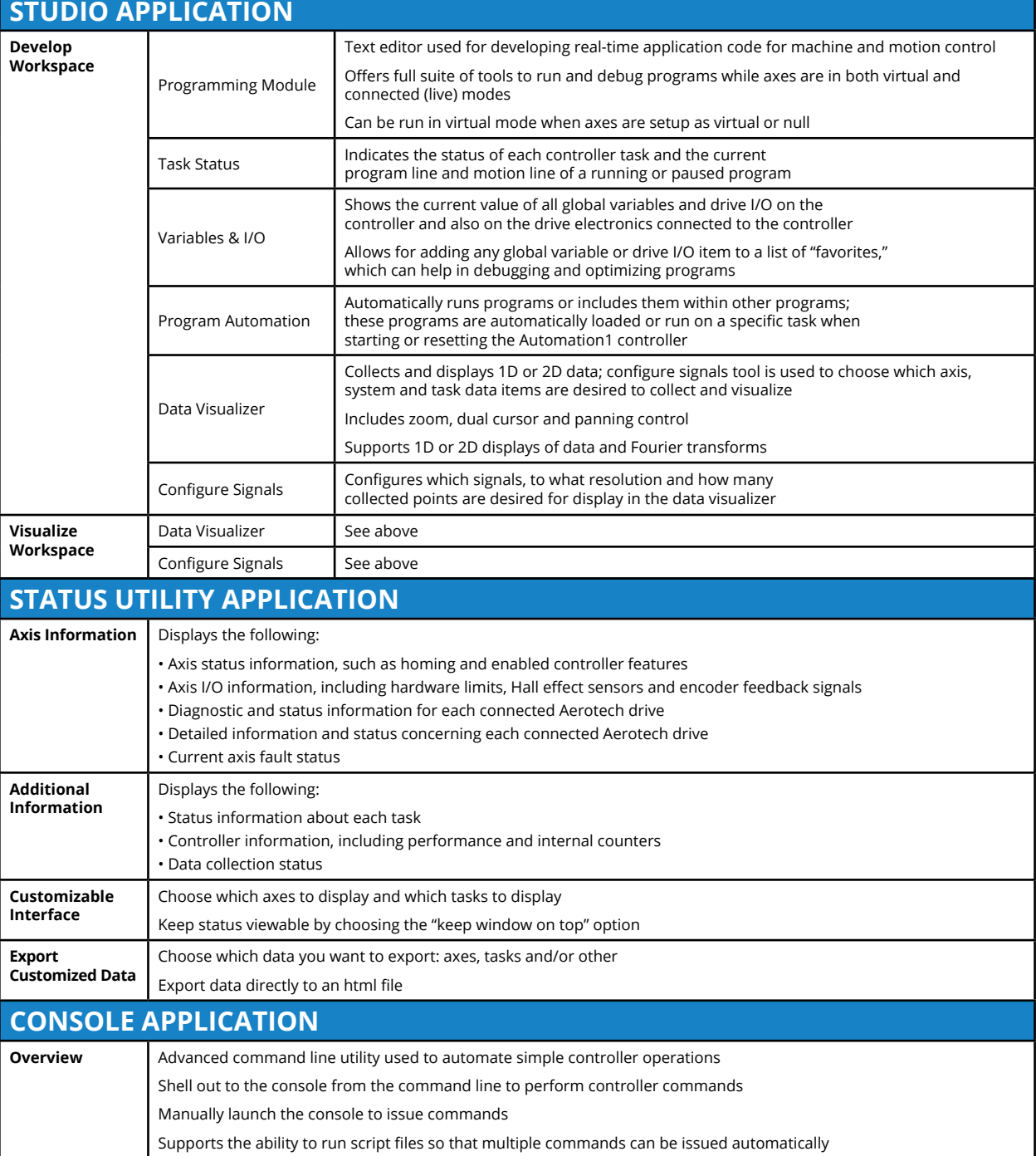

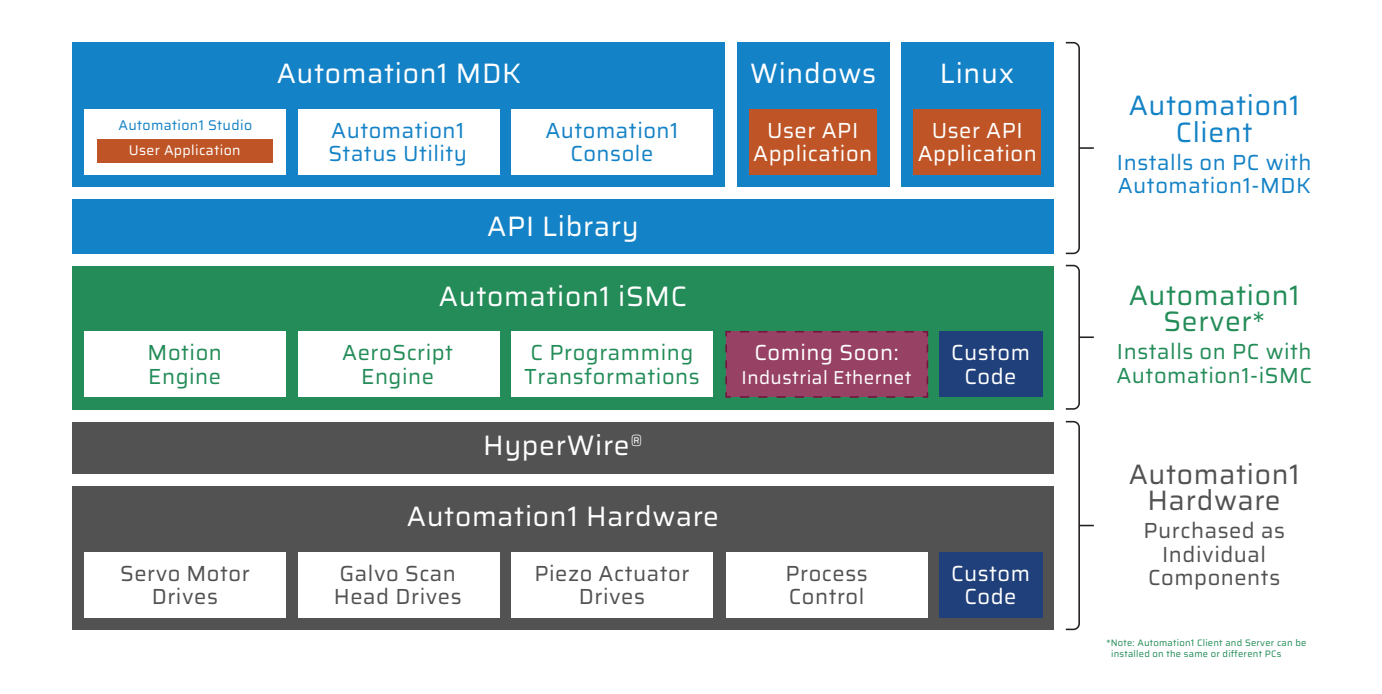

#### **The Automation1 MDK installed on a client PC**

The Automation1 studio application The Automation1 status utility application The Automation1 console application The Automation1 .NET API DLLs and help (.NET API is built on .NET Core) The Automation1 general help files

#### **The Automation1 iSMC installed on a server PC (client and server PC can be a single PC)**

The Automation1 iSMC motion engine The Automation1 iSMC AeroScript engine The Automation1 iSMC C transformation interface (consult factory) Industrial Ethernet support (coming soon)

#### **The HyperWire® fiber-optic communication bus and Automation1 hardware devices, including**

Servo motor drives Galvo scan head drives (coming soon) Piezo nanopositioner drives (coming soon) Process control features on each drive Custom controller and drive firmware code is available (consult factory)

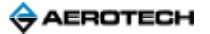

#### **Automation1 Motion Control Development Kit (MDK) License (Required)**

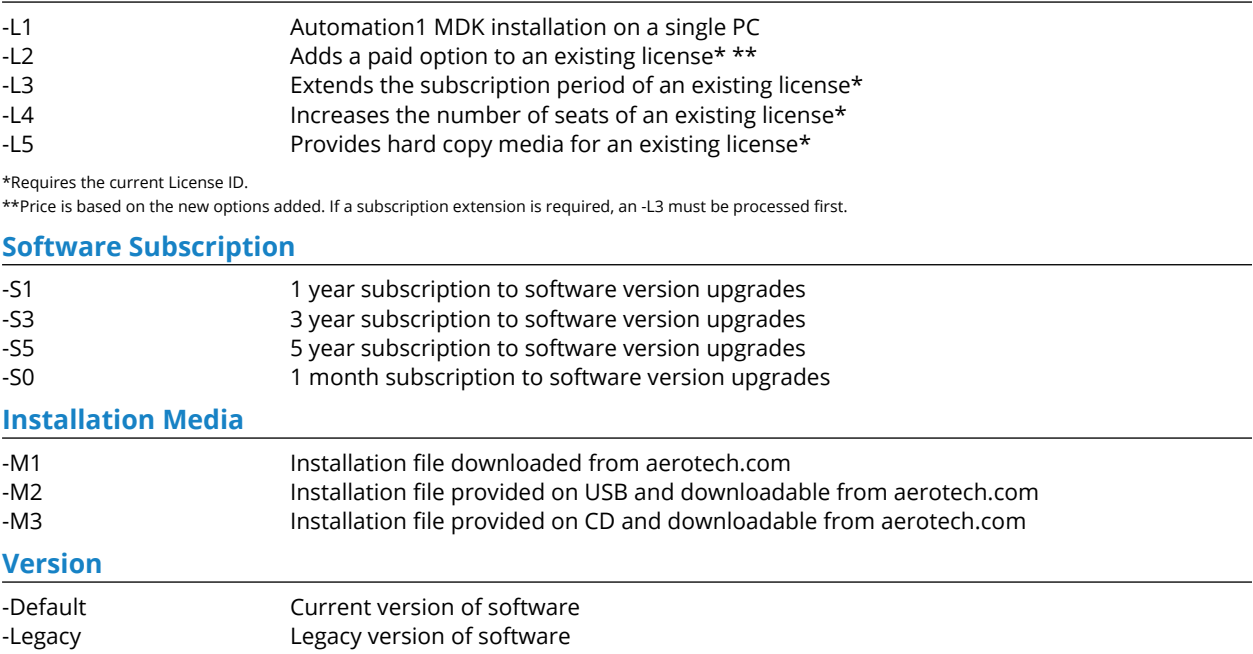

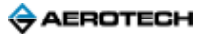